## **2.2.2.2 Como criar um time/agrupador?**

Para criar um novo registro, na tabela de "Time" clique no botão "Novo".

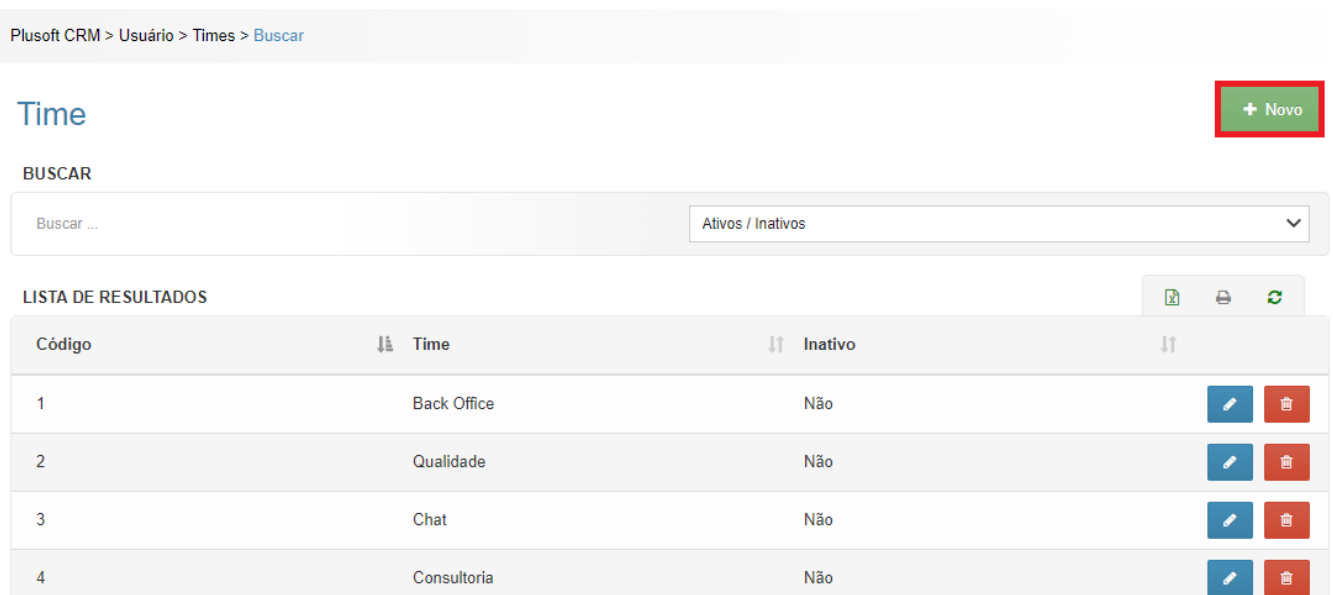

Na tela de cadastro preencha os campos indicados com a barra lateral vermelha (campos obrigatórios).

- **Time:** Descreva nesse campo o nome da equipe de trabalho;
- **E-mail:** Descreva nesse campo o endereço de e-mail da equipe de trabalho;
- **Time destinatário:** Selecione esse campo caso necessário liberar o recebimento de ocorrências para o time;
- **Agrupador:** Selecione esse check-box sempre que necessário liberar a associação de times a um agrupador especifico.

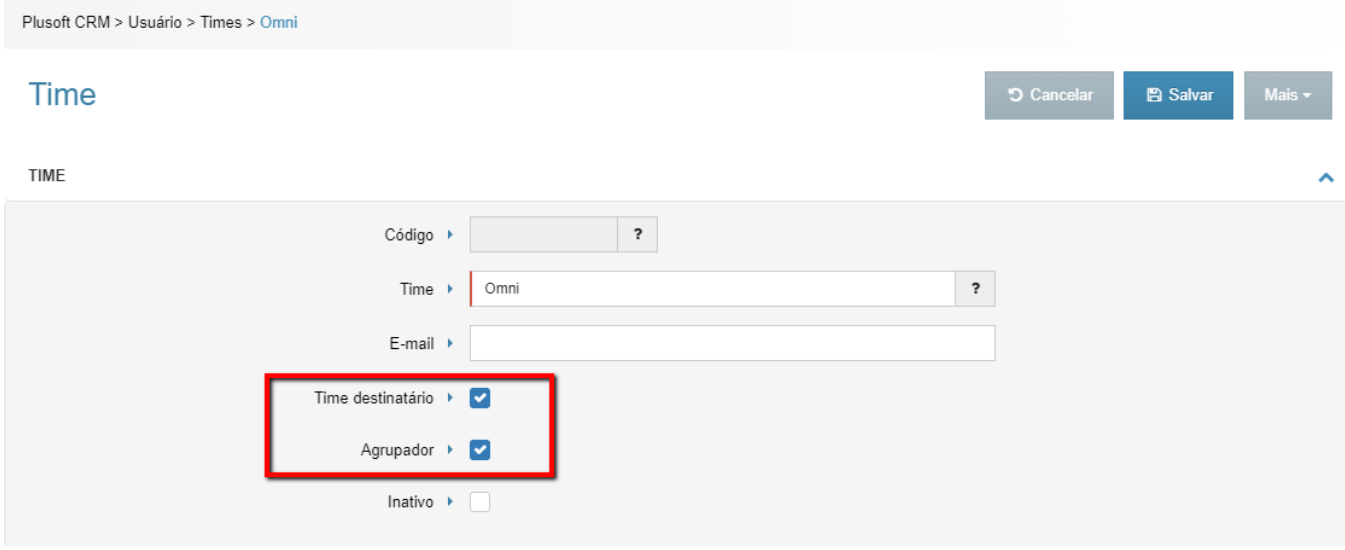

**Dica:** Se o time criado representar apenas a equipe principal selecione a opção de "Agrupador". A opção de time destinatário deve ser selecionada apenas quando o time criado for um time resolvedor de pendências.

Após preencher todos os campos necessários "Salvar" ou "Mais" para "Salvar e Novo".

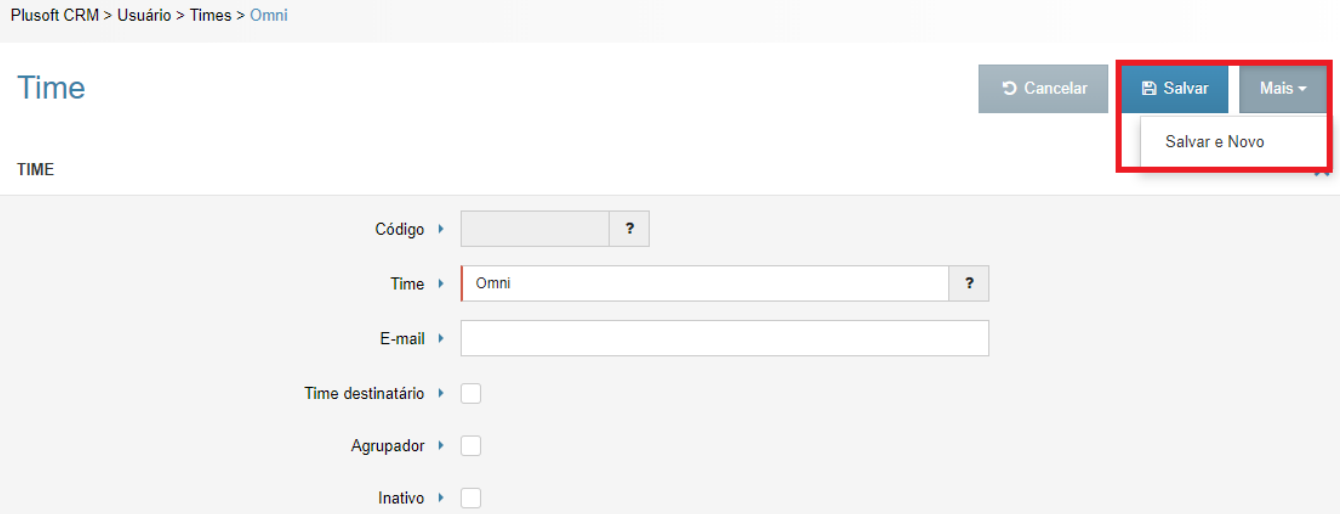

**Dica:** Atualização da tabela de Time com o campo Agrupador disponível na Versão 1.8 - Fix5 - Out/2018.